CCWS HOW TO GUIDE SUBMITTING TIMESHEETS

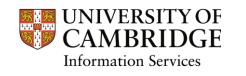

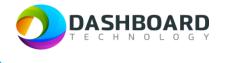

# CAMBRIDGE CASUAL WORKER SYSTEM HOW TO GUIDE

HOW TO SUBMIT A DRAW DOWN TIMESHEET WITH AN ADDED EXPENSE CLAIM

Sign into the Cambridge Casual Worker System (CCWS) using your Worker account. <u>https://cambridge.dashboardtechnology.co.uk/</u>

|          | CAMBRIDGE<br>Sign in to the Dashboard     |
|----------|-------------------------------------------|
|          | Sign in with your University account      |
|          | OR                                        |
| Primary  | email *                                   |
| Password | d.•                                       |
|          | Sign in                                   |
| 🗆 Remen  | nber me<br>Forgotten your password?       |
|          | Portal registration is currently disabled |

| UNIVERSITY OF<br>CAMBRIDGE                                                                                                    | Home                                   | Walter Strike Worker 🗸 |      |            |
|----------------------------------------------------------------------------------------------------|----------------------------------------|------------------------|------|------------|
| GENERAL                                                                                                    |                                        |                        |      |            |
| <ul> <li>Image: Second second se</li></ul> | Welcome Walter Strike to your Cambridg | ge University account  |      |            |
| <ul> <li>Jobs</li> <li>Timesheets</li> </ul>                                                                                                    |                                        |                        |      | <b>•</b>   |
|                                                                                                    | L ≡<br>My Profile                      | Availability           | Jobs | Timesheets |
| Log out                                                                                                    |                                        |                        |      |            |
| Cambridge University Privacy Policy                                                                                                    |                                        |                        |      |            |

Select the Timesheets button.

| UNIVERSITY OF CAMBRIDGE             | Home                                   |                      |            | Walter Strike Worker 🗸 |
|-------------------------------------|----------------------------------------|----------------------|------------|------------------------|
| GENERAL                             |                                        | Signed in suc        | cessfully. |                        |
| Home                                |                                        |                      |            |                        |
| My Profile                          | Welcome Walter Strike to your Cambridg | e University account |            |                        |
| 🗟 Availability                      |                                        |                      |            |                        |
| 🖻 Jobs                              |                                        |                      |            |                        |
| 🛱 Timesheets                        | 2=                                     |                      | <b>A</b>   | ×                      |
|                                     | My Profile                             | Availability         | Jobs       | Timesheets             |
| Log out                             |                                        |                      |            |                        |
|                                     |                                        |                      |            |                        |
| Cambridge University Privacy Policy |                                        |                      |            |                        |
|                                     |                                        |                      |            |                        |

The Timesheets page will display a list of outstanding Timesheets to submit.

| UNIVERSITY OF CAMBRIDGE             | Timesheet    | 15                  |                 |                                    |                   |                                         |                               |                             |            |                      |           | Walter Strike Worker              | ~ |
|-------------------------------------|--------------|---------------------|-----------------|------------------------------------|-------------------|-----------------------------------------|-------------------------------|-----------------------------|------------|----------------------|-----------|-----------------------------------|---|
| GENERAL                             | Mar          | nage Time           | sheets          |                                    |                   |                                         |                               |                             |            |                      |           |                                   |   |
| My Profile                          | Book         | ting Reference Mate | ch              |                                    | Depa              | artment                                 |                               |                             | Times      | Timesheet Date From: |           |                                   |   |
| 🕏 Availability                      | Ref          | Match               |                 |                                    | Department Search |                                         |                               |                             | From       | From:                |           |                                   |   |
| 😑 Jobs                              | Book         | Booking Title       |                 |                                    | Loca              | tion                                    |                               |                             | Times      | heet Date To         |           |                                   |   |
| Timesheets                          | Title Search |                     |                 |                                    |                   | ation Search                            |                               |                             | To:        |                      |           |                                   |   |
| 🗹 To Submit                         | Booking Type |                     |                 |                                    | Job               | Title                                   |                               |                             | Times      | heet Status          |           |                                   |   |
| Submitted                           | Воо          | king Type Search    |                 |                                    |                   | Search                                  |                               |                             | Statu      | Status 🗸             |           |                                   |   |
| <ul> <li>Disputed</li> </ul>        |              |                     |                 |                                    |                   |                                         |                               |                             |            |                      |           |                                   |   |
| Approved                            |              |                     |                 |                                    |                   |                                         |                               |                             |            |                      | Searc     | h Clear Search                    |   |
| Processed                           | Ref \$       | Booking Title \$    | Booking Type \$ | Departme                           | ent ‡             | Location \$                             | Job Title \$                  | Date \$                     | Total Time | Total Pay (£)        | Status \$ | Action                            | 1 |
| Log out                             | 209032       | Examiner Booking    | Direct Booking  | Departme<br>Veterinary<br>Medicine |                   | Department of<br>Veterinary<br>Medicine | Examiner -<br>External (SP49) | Dates                       | 00:00      | £0.00                | To submit | edit expenses (0) notes (0)       |   |
| Cambridge University Privacy Policy | 209031       | Examiner Booking    | Direct Booking  | Departme<br>Veterinary<br>Medicine |                   | Department of<br>Veterinary<br>Medicine | Examiner -<br>External (SP49) | Dates                       | 00:00      | £0.00                | To submit | edit<br>expenses (0)<br>notes (0) |   |
|                                     | 209029       | Lecturer Booking    | Direct Booking  | Departme<br>Veterinary<br>Medicine | nt of             | Department of<br>Veterinary<br>Medicine | Lecturer -<br>Standard        | 24/05/2022<br>09:00 - 13:00 | 04:00      | £360.39              | Submitted | expenses (0)                      |   |

#### Step 4

Locate the first Examiner Booking in number order from within the Ref column.

| Ref 🗘  | Booking Title 🕈  | Booking Type 🕈 | Department 🖨                            | Location \$                             | Job Title 🕈                   | Date 🖨                      | Total Time | Total Pay (£) | Status 🕈  | Action                      |
|--------|------------------|----------------|-----------------------------------------|-----------------------------------------|-------------------------------|-----------------------------|------------|---------------|-----------|-----------------------------|
| 209032 | Examiner Booking | Direct Booking | Department of<br>Veterinary<br>Medicine | Department of<br>Veterinary<br>Medicine | Examiner -<br>External (SP49) | Dates                       | 00:00      | £0.00         | To submit | edit<br>expenses (0)        |
| 209031 | Examiner Booking | Direct Booking | Department of<br>Veterinary<br>Medicine | Department of<br>Veterinary<br>Medicine | Examiner -<br>External (SP49) | Dates                       | 00:00      | £0.00         | To submit | edit expenses (0) notes (0) |
| 209029 | Lecturer Booking | Direct Booking | Department of<br>Veterinary<br>Medicine | Department of<br>Veterinary<br>Medicine | Lecturer -<br>Standard        | 24/05/2022<br>09:00 - 13:00 | 04:00      | £360.39       | Submitted | expenses (0)                |

As this was a Draw Down booking, we first need to input the hours worked during this week. Select the **Edit** button from the far right-hand end of the timesheet.

| Ref 🖨  | Booking Title \$ | Booking Type 🕏 | Department \$                           | Location \$                             | Job Title 🕈                   | Date 🕈                      | Total Time | Total Pay (£) | Status 🕈  | Action               |
|--------|------------------|----------------|-----------------------------------------|-----------------------------------------|-------------------------------|-----------------------------|------------|---------------|-----------|----------------------|
| 209032 | Examiner Booking | Direct Booking | Department of<br>Veterinary<br>Medicine | Department of<br>Veterinary<br>Medicine | Examiner -<br>External (SP49) | Dates                       | 00:00      | £0.00         | To submit | edit<br>expenses (0) |
| 209031 | Examiner Booking | Direct Booking | Department of<br>Veterinary<br>Medicine | Department of<br>Veterinary<br>Medicine | Examiner -<br>External (SP49) | Dates                       | 00:00      | £0.00         | To submit | edit<br>expenses (0) |
| 209029 | Lecturer Booking | Direct Booking | Department of<br>Veterinary<br>Medicine | Department of<br>Veterinary<br>Medicine | Lecturer -<br>Standard        | 24/05/2022<br>09:00 - 13:00 | 04:00      | £360.39       | Submitted | expenses (0)         |

The Edit Timesheet page will be displayed.

| nesheets / Edit                                                        |                                                 |                            |                                                          |                            | Walter Strike Worker |
|------------------------------------------------------------------------|-------------------------------------------------|----------------------------|----------------------------------------------------------|----------------------------|----------------------|
| dit Timesh                                                             | eet                                             |                            |                                                          |                            |                      |
| Booking Details:                                                       |                                                 |                            |                                                          |                            |                      |
| Ref<br>209031                                                          | Booking Title<br>Examiner Boo                   |                            | Booking Date<br>30/05/2022 - 05/06/2022                  | Expiry Date 20/05/2022 14: | 54                   |
| Contact                                                                | Booking Type<br>Direct Booking                  |                            | Job<br>Examiner - External (SP49) ( x 1 )                | Event                      |                      |
| Dress Code                                                             | Instructions 1                                  | or Workers                 | Location<br>Department of Veterinary Medicine            |                            |                      |
|                                                                        |                                                 |                            |                                                          |                            |                      |
| Total hours to be wor<br>Total hours entered fi<br>Hours remaining: 10 | rked for this booking: 10<br>or this booking: 0 | mesheets for the dates and | times worked during the week using                       | ) the 'Add More' butt      | on.<br>Add More      |
| Total hours to be wor<br>Total hours entered for                       | rked for this booking: 10<br>or this booking: 0 |                            | times worked during the week using Unpaid Break No break | ) the 'Add More' butt      | Add More             |

The page will contain a blue notice reminding the worker that this is a draw down booking and that multiple timesheets for this week can be created by selecting the **Add More** button.

In this case the Examiner worked from 09:00 to 14:00 on Tuesday and Thursday, a total of 10 hours during the week as agreed. He also wants to claim 50 miles travel expenses on each day. A total of 100 miles will be submitted for the week.

Enter the appropriate information in the timesheet fields, as shown below:

| Date       | Start Time | End Time | Unpaid Break | Actions |
|------------|------------|----------|--------------|---------|
| 31/05/2022 | 09:00      | 14:00    | No break 🗸 🗸 | Update  |
|            |            |          |              |         |

In this example, Tuesday 31/05/2022 has been selected with a Start Time of 09:00 and an End Time of 14:00.

#### Press the **Update** button.

The Manage Timesheets page will have been refreshed with a yellow message at the top stating that the timesheet has been updated. The total pay figure for that timesheet will also have been calculated.

|                          |                        |                                     |                 | The time                                       | esheet has been                                     | updated.                                     |         |                            |                         |                        |  |
|--------------------------|------------------------|-------------------------------------|-----------------|------------------------------------------------|-----------------------------------------------------|----------------------------------------------|---------|----------------------------|-------------------------|------------------------|--|
| Man                      | age                    | Timesheet                           | S               |                                                |                                                     |                                              |         |                            |                         |                        |  |
| Booking Reference Match  |                        |                                     |                 | Department                                     |                                                     |                                              |         | Timesheet Date From:       |                         |                        |  |
| Ref Match                |                        |                                     |                 | Department Se                                  | arch                                                |                                              | Fro     |                            |                         |                        |  |
| Booking Title            |                        |                                     |                 | Location                                       |                                                     |                                              | Time    | esheet Date 1              | Го:                     |                        |  |
| Title Search             |                        |                                     |                 | Location Search                                |                                                     |                                              | To:     |                            |                         |                        |  |
| Booking Type             |                        |                                     |                 | Job Title                                      |                                                     |                                              |         |                            |                         |                        |  |
| Booking Type Search      |                        |                                     |                 | Job Search                                     |                                                     |                                              |         |                            |                         |                        |  |
|                          |                        |                                     |                 |                                                |                                                     |                                              |         |                            | Control                 | Class Sameh            |  |
| All On<br>Page 🗌         | Ref \$                 | Booking Title \$                    | Booking Type 🗘  | Department \$                                  | Location \$                                         | Job Title 🕈                                  | Date \$ | Total Time                 | Search<br>Total Pay (£) | Clear Search<br>Action |  |
| Select<br>All On<br>Page | <b>Ref ≑</b><br>209032 | Booking Title ¢<br>Examiner Booking | Booking Type \$ | Department ¢ Department of Veterinary Medicine | Location<br>Department of<br>Veterinary<br>Medicine | Job Title 🕈<br>Examiner -<br>External (SP49) | Date 🕈  | <b>Total Time</b><br>00:00 | _                       |                        |  |

The worker still needs to submit the hours worked on Thursday from 09:00 to 14:00.

To do this, select the **Edit** button from the far right-hand end of the timesheet for the same booking.

| Select<br>All On<br>Page 🗌 | Ref \$ | Booking Title \$ | Booking Type 🕈 | Department \$                           | Location \$                             | Job Title 🕈                   | Date 🕈 | Total Time | Total Pay (£) | Action                            |
|----------------------------|--------|------------------|----------------|-----------------------------------------|-----------------------------------------|-------------------------------|--------|------------|---------------|-----------------------------------|
|                            | 209032 | Examiner Booking | Direct Booking | Department of<br>Veterinary<br>Medicine | Department of<br>Veterinary<br>Medicine | Examiner -<br>External (SP49) | Dates  | 00:00      | £0.00         | edit<br>expenses (0)              |
|                            | 209031 | Examiner Booking | Direct Booking | Department of<br>Veterinary<br>Medicine | Department of<br>Veterinary<br>Medicine | Examiner -<br>External (SP49) | Dates  | 05:00      | £146.87       | edit<br>expenses (0)<br>notes (0) |

The Edit Timesheet page will be displayed. Select the Add More button.

| nesheets / Edit                                                                  |                                                              |            |                                                  |                           | Walter Strike Worker |
|----------------------------------------------------------------------------------|--------------------------------------------------------------|------------|--------------------------------------------------|---------------------------|----------------------|
| Edit Timeshee                                                                    | et                                                           |            |                                                  |                           |                      |
| Booking Details:                                                                 |                                                              |            |                                                  |                           |                      |
| <b>Ref</b><br>209031                                                             | Booking Title<br>Examiner Book                               | ing        | Booking Date<br>30/05/2022 - 05/06/2022          | Expiry Date 20/05/2022 14 | 1:54                 |
| Contact                                                                          | Booking Type<br>Direct Booking                               |            | <b>Job</b><br>Examiner - External (SP49) ( x 1 ) | Event                     |                      |
|                                                                                  |                                                              |            |                                                  |                           |                      |
| Dress Code                                                                       | Instructions fo                                              | or Workers | Location<br>Department of Veterinary Medic       | ine                       |                      |
|                                                                                  |                                                              |            | Department of Veterinary Medic                   |                           | ton                  |
| This is a draw down boo<br>Total hours to be worked<br>Total hours entered for t | oking. You can create multiple tin<br>d for this booking: 10 |            |                                                  |                           | ton.                 |
| This is a draw down boo<br>Total hours to be worked                              | oking. You can create multiple tin<br>d for this booking: 10 |            | Department of Veterinary Medic                   |                           | ton.                 |
| This is a draw down boo<br>Total hours to be worked<br>Total hours entered for t | oking. You can create multiple tin<br>d for this booking: 10 |            | Department of Veterinary Medic                   |                           | ton.<br>Add More     |
| This is a draw down boo<br>Total hours to be worked<br>Total hours entered for t | oking. You can create multiple tin<br>d for this booking: 10 |            | Department of Veterinary Medic                   | sing the 'Add More' butt  | _                    |

The Add More dialogue window will be displayed.

| Add More                | Ο |
|-------------------------|---|
| Date *                  |   |
| Start time *            |   |
| End time *              |   |
| Unpaid Break * No break |   |
| Create                  |   |

The worker inputs the hours worked for Thursday from 09:00 to 14:00, as shown below:

| Add More                | 0 |
|-------------------------|---|
| Date *                  |   |
| 02/06/2022              |   |
| Start time *            |   |
| 09:00                   |   |
| End time *              |   |
| 14:00                   |   |
| Unpaid Break * No break |   |
| Create                  |   |

Finally, press the green **Create** button.

The Dashboard interface will return to the Edit Timesheets page with the additional timesheet displayed in the list.

A yellow message will be displayed at the top stating that the timesheet has been added.

| The timesheet has been added.         Edit Timesheet         Booking Details:         Ref       Booking Title       Booking Date       Expiry Date         209031       Examiner Booking       30/05/2022 - 05/06/2022       20/05/2022 14:54         Contact       Booking Type       Job       Event         Direct Booking       Direct Booking       Location         Department of Veterinary Medicine       Department of Veterinary Medicine | dit Timeshe                | t                 | The timesheet has         | been added.                        |                    |         |
|----------------------------------------------------------------------------------------------------|----------------------------|-------------------|---------------------------|------------------------------------|--------------------|---------|
| Booking Details:       Booking Title       Booking Date       Expiry Date         209031       Examiner Booking       30/05/2022 - 05/06/2022       20/05/2022 14:54         Contact       Booking Type       Job       Event         Direct Booking       Location       Event                                                                                                    | dit Timeshe                | t                 |                           |                                    |                    |         |
| Ref     Booking Title     Booking Date     Expiry Date       209031     Examiner Booking     30/05/2022 - 05/06/2022     20/05/2022 14:54       Contact     Booking Type     Job     Event       Direct Booking     Instructions for Workers     Location                                                                                                    |                            |                   |                           |                                    |                    |         |
| 209031     Examiner Booking     30/05/2022 - 05/06/2022     20/05/2022 14:54       Contact     Booking Type<br>Direct Booking     Job<br>Examiner - External (SP49) ( x 1 )     Event       Dress Code     Instructions for Workers     Location                                                                                                    | Booking Details:           |                   |                           |                                    |                    |         |
| Contact     Booking Type<br>Direct Booking     Job<br>Examiner - External (SP49) (x 1 )       Dress Code     Instructions for Workers     Location                                                                                                    |                            |                   |                           |                                    |                    |         |
| Direct Booking     Examiner - External (SP49) ( x 1 )       Dress Code     Instructions for Workers     Location                                                                                                    | 209031                     | Examiner Bookir   | ng                        | 30/05/2022 - 05/06/2022            | 20/05/2022         | ( 14:54 |
| Dress Code Instructions for Workers Location                                                                                                    | Contact                    |                   |                           |                                    | Event              |         |
|                                                                                                    |                            | Direct Booking    |                           | Examiner - External (SP49) ( x 1 ) |                    |         |
| Department of Veterinary Medicine                                                                                                    | Dress Code                 | Instructions for  |                           |                                    |                    |         |
|                                                                                                    |                            |                   |                           | Department of veterinary wedicine  |                    |         |
|                                                                                                    |                            |                   |                           |                                    |                    |         |
| This is a draw down booking. You can create multiple timesheets for the dates and times worked during the week using the 'Add More' button.                                                                                                    |                            |                   | esheets for the dates and | times worked during the week using | g the 'Add More' b | button. |
| Total hours to be worked for this booking: 10<br>Total hours entered for this booking: 10                                                                                                    |                            |                   |                           |                                    |                    |         |
| Hours remaining: 0                                                                                                    |                            | ne elementingi ru |                           |                                    |                    |         |
|                                                                                                    |                            | is booking. To    |                           |                                    |                    |         |
|                                                                                                    |                            | is booking. To    |                           |                                    |                    |         |
| Date Start Time End Time Unpaid Break Ac                                                                                                    |                            |                   |                           |                                    |                    | Add Mo  |
|                                                                                                    | Hours remaining: 0         |                   | End Time                  | Unpaid Break                       |                    | Add Mor |
|                                                                                                    | Hours remaining: 0<br>Date | Start Time        |                           |                                    | ~                  |         |

**Please Note!** When hours are being added, you can complete a timesheet for less hours than the booking, but not more. The number of added hours cannot exceed the number of hours stated at the time the original draw down booking was made.

Select **Timesheets** from the left-hand menu to navigate back to the Manage Timesheets page.

| UNIVERSITY OF CAMBRIDGE                              | Timesheets / Edit                                                     |                                                 |                          |                                                   |                               | Walter Strike Worker |
|------------------------------------------------------|-----------------------------------------------------------------------|-------------------------------------------------|--------------------------|---------------------------------------------------|-------------------------------|----------------------|
| GENERAL                                              |                                                                       |                                                 | The timesheet h          | as been updated                                   |                               |                      |
| <ul> <li>My Profile</li> <li>Availability</li> </ul> | Edit Timeshe                                                          | eet                                             |                          |                                                   |                               |                      |
| 🗖 Jobs                                               | Booking Details:                                                      |                                                 |                          |                                                   |                               |                      |
| Timesheets                                           | <b>Ref</b><br>209031                                                  | Booking Title<br>Examiner Book                  |                          | Booking Date<br>30/05/2022 - 05/06/2022           | Expiry Date<br>20/05/2022 14: | 54                   |
| Submitted     Submitted     Signature                | Contact                                                               | Booking Type<br>Direct Booking                  |                          | <b>Job</b><br>Examiner - External (SP49) ( x 1 )  | Event                         |                      |
| <ul> <li>Approved</li> <li>Processed</li> </ul>      | Dress Code                                                            | Instructions f                                  | or Workers               | Location<br>Department of Veterinary Medicine     |                               |                      |
|                                                      |                                                                       |                                                 |                          |                                                   |                               |                      |
| Log out                                              | Total hours to be work<br>Total hours entered for                     | ked for this booking: 10                        | mesheets for the dates a | nd times worked during the week using             | the 'Add More' butto          | on.                  |
| Log out<br>Cambridge University Privacy Policy       | Total hours to be wor                                                 | ked for this booking: 10                        | mesneets for the dates a | id times worked during the week using             | the 'Add More' butto          | Add More             |
|                                                      | Total hours to be work<br>Total hours entered for                     | ked for this booking: 10                        | End Time                 | d times worked during the week using Unpaid Break | the 'Add More' butto          |                      |
|                                                      | Total hours to be wor<br>Total hours entered fo<br>Hours remaining: 0 | ked for this booking: 10<br>or this booking: 10 |                          |                                                   | the 'Add More' butto          | Add More             |

The Manage Timesheets page will now be refreshed to include the updated amount in the Total Pay column. Hovering over the amount will display additional information.

| mesheet          | 15                                   |                                   |                                                       |                                                     |                                               |                 |            |                        |           | Walter Strike Wor                | rker 🗸 🗸 |                                    |                    |
|------------------|--------------------------------------|-----------------------------------|-------------------------------------------------------|-----------------------------------------------------|-----------------------------------------------|-----------------|------------|------------------------|-----------|----------------------------------|----------|------------------------------------|--------------------|
| Mar              | nage Time                            | sheets                            |                                                       |                                                     |                                               |                 |            |                        |           |                                  |          |                                    |                    |
| Book             | ing Reference Mat                    | ch                                | Dep                                                   | partment                                            |                                               |                 | Time       | sheet Date Fr          | om:       |                                  |          |                                    |                    |
| Ref              |                                      |                                   | De                                                    | epartment Searc                                     |                                               |                 | From       |                        |           |                                  |          |                                    |                    |
| Book             | ing Title                            |                                   | Loc                                                   | ation                                               |                                               |                 | Time       | sheet Date To          |           |                                  |          |                                    |                    |
| Title            | e Search                             |                                   |                                                       | cation Search                                       |                                               |                 |            |                        |           |                                  |          | £271.24                            | To submit          |
| Book             | ting Type                            |                                   | Job                                                   | Title                                               |                                               |                 | Time       | sheet Status           |           |                                  |          | 12/1.24                            | TO SUDMIC          |
| Boo              | king Type Search                     |                                   |                                                       | b Search                                            |                                               |                 | Stat       | us                     |           | ~                                |          | Hours Work<br>Holiday £27          |                    |
|                  |                                      |                                   |                                                       |                                                     |                                               |                 |            |                        |           |                                  | _        | Dev. (221.02                       | @ (22.10)          |
| Ref \$           | Booking Title \$                     | Booking Type \$                   | Department \$                                         | Location \$                                         | Job Title \$                                  | Date \$         | Total Time | Total Pay (£)          | Search    | Clear Search                     | h        | Pay £221.00<br>p/h<br>Pay Rate £2. | 2.10 p/hou         |
| Ref \$<br>209032 | Booking Title \$<br>Examiner Booking | Booking Type \$<br>Direct Booking | Department<br>Department of<br>Veterinary<br>Medicine | Location<br>Department of<br>Veterinary<br>Medicine | Job Title \$<br>Examiner -<br>External (SP49) | Date ¢<br>Dates | Total Time | Total Pay (£)<br>£0.00 | _         | Action<br>C edit<br>expenses (0) |          | p/h                                | 2.10 p/hou<br>).00 |
|                  | -                                    |                                   | Department of<br>Veterinary                           | Department of<br>Veterinary                         | Examiner -                                    |                 |            |                        | Status \$ | Action<br>C edit                 |          | p/h<br>Pay Rate £2.<br>Expenses £0 | 2.10 p/hou<br>).00 |

The worker now needs to add the Mileage Expenses.

To do this select the **Expenses** button at the far right-hand end of the Timesheet.

| Bool                       | king Reference Mate                  | ch                               | Dep                                                                                | artment                                                                            |                                               |                 | Times               | heet Date Fro          | om:                    |                                                                        |
|----------------------------|--------------------------------------|----------------------------------|------------------------------------------------------------------------------------|------------------------------------------------------------------------------------|-----------------------------------------------|-----------------|---------------------|------------------------|------------------------|------------------------------------------------------------------------|
| Ref                        | Match                                |                                  | De                                                                                 | partment Searc                                                                     |                                               |                 | From                |                        |                        |                                                                        |
| Bool                       | king Title                           |                                  | Loca                                                                               | ation                                                                              |                                               |                 | Times               | heet Date To           | :                      |                                                                        |
| Title                      | e Search                             |                                  | Los                                                                                | cation Search                                                                      |                                               |                 | To:                 |                        |                        |                                                                        |
| Bool                       | king Type                            |                                  | Job                                                                                | Title                                                                              |                                               |                 | Times               | heet Status            |                        |                                                                        |
| Boo                        | oking Type Search                    |                                  |                                                                                    | o Search                                                                           |                                               |                 | Statu               | IS                     |                        | ~                                                                      |
|                            |                                      |                                  |                                                                                    |                                                                                    |                                               |                 |                     |                        | Search                 | Clear Search                                                           |
| ef \$                      | Booking Title \$                     | Booking Type 🕈                   | Department \$                                                                      | Location \$                                                                        | Job Title \$                                  | Date \$         | Total Time          | Total Pay (£)          | Search<br>Status \$    | Clear Search                                                           |
|                            | Booking Title \$<br>Examiner Booking | Booking Type 🕈<br>Direct Booking | Department<br>Department of<br>Veterinary<br>Medicine                              | Location<br>Department of<br>Veterinary<br>Medicine                                | Job Title \$<br>Examiner -<br>External (SP49) | Date ¢<br>Dates | Total Time<br>00:00 | Total Pay (£)<br>£0.00 | _                      | Action<br>edit<br>expenses (0)                                         |
| 09032                      | -                                    |                                  | Department of<br>Veterinary                                                        | Department of<br>Veterinary                                                        | Examiner -                                    |                 |                     |                        | Status \$              | Action                                                                 |
| 09032                      | Examiner Booking                     | Direct Booking                   | Department of<br>Veterinary<br>Medicine<br>Department of                           | Department of<br>Veterinary<br>Medicine<br>Department of                           | Examiner -<br>External (SP49)<br>Examiner -   | Dates           | 00:00               | £0.00                  | Status \$<br>To submit | Action<br>Action<br>expenses (0)<br>notes (0)                          |
| 09032                      | Examiner Booking                     | Direct Booking                   | Department of<br>Veterinary<br>Medicine<br>Department of<br>Veterinary<br>Medicine | Department of<br>Veterinary<br>Medicine<br>Department of<br>Veterinary<br>Medicine | Examiner -<br>External (SP49)<br>Examiner -   | Dates           | 00:00               | £0.00                  | Status \$<br>To submit | Action<br>C edit<br>expenses (0)<br>notes (0)<br>C edit                |
| Ref   209032 209031 209029 | Examiner Booking                     | Direct Booking                   | Department of<br>Veterinary<br>Medicine<br>Department of<br>Veterinary             | Department of<br>Veterinary<br>Medicine<br>Department of<br>Veterinary             | Examiner -<br>External (SP49)<br>Examiner -   | Dates           | 00:00               | £0.00                  | Status \$<br>To submit | Action<br>C edit<br>expenses (0)<br>for edit<br>C edit<br>expenses (0) |

The following screen will be displayed. Select the **<u>Click here</u>** link.

| Ti | mesheets / Expenses                                                   | Walter Strike Worker 🗸 |
|----|-----------------------------------------------------------------------|------------------------|
|    | Expenses for Examiner Booking (31/05/2022 09:00 - 14:00)              |                        |
|    | You currently have no Expense: <u>Click here</u> o create an Expense. |                        |
|    |                                                                       |                        |

The Create new Expense page will be displayed, as shown below:

| Timesheets / Expenses / New Expenses                                                                          |                    | Walter Strike Worker 🗸 |
|----------------------------------------------------------------------------------------------------|--------------------|------------------------|
| (                                                                                                    | Create new Expense |                        |
| Title *                                                                                                    |                    |                        |
|                                                                                                    |                    |                        |
| Expense category *                                                                                            |                    |                        |
| Please Select 🗸                                                                                               |                    |                        |
| Amount *                                                                                                    |                    |                        |
|                                                                                                    |                    |                        |
| Receipt date *                                                                                                |                    |                        |
|                                                                                                    |                    |                        |
| Please upload a copy of receipt *                                                                             |                    |                        |
| Choose file ) No file chosen<br>Document must be less than 2MB in size. Supported files: .pngjpggifdockdocpdf |                    |                        |
| Create                                                                                                    |                    |                        |
|                                                                                                    |                    |                        |

In this case the Worker is claiming Mileage of 100 miles for the week. A worker is allowed to claim 45 pence per mile. The amount needs to be calculated before it can be entered on the form. The Dashboard system does not do this automatically, so the worker needs to calculate this. 100 miles x 45p per mile =  $\pounds$ 45.

This page also requests that a copy of the receipt is uploaded. This should be a screenshot of Google maps showing the route taken. An example is shown below:

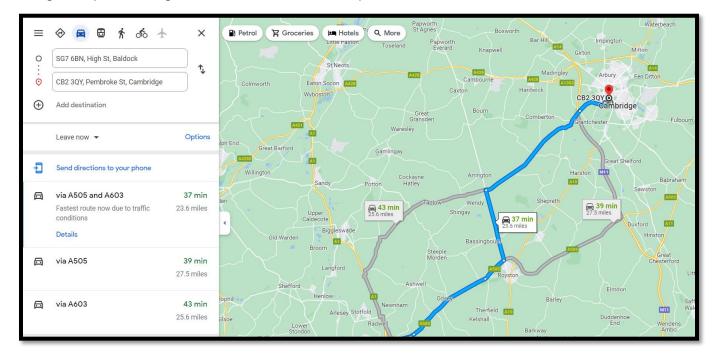

Complete the 'Create new Expense' form adding a Title, the appropriate Expense category selected from the drop-down menu, the Amount being claimed in £, the Receipt date (this can be the first date travelled that week) and the Google Maps screenshot uploaded, as shown below:

| Timesheets / Expenses / New Expenses                                                         |                    | Walter Strike 🛛 Worker 🗸 🗸 🗸 🗸 🗸 🗸 Valter Strike |
|----------------------------------------------------------------------------------------------|--------------------|--------------------------------------------------|
|                                                                                              | Create new Expense |                                                  |
| Title *                                                                                      |                    |                                                  |
| Mileage Expenses for the week                                                                |                    |                                                  |
| Expense category *                                                                           |                    |                                                  |
| Mileage 🗸                                                                                    |                    |                                                  |
| Amount *                                                                                     |                    |                                                  |
| 45                                                                                           |                    |                                                  |
| Receipt date *                                                                               |                    |                                                  |
| 31/05/2022                                                                                   |                    |                                                  |
| Please upload a copy of receipt * Choose file Mileage Expes Claim.PNG                        |                    |                                                  |
| Document must be less than 2MB in size. Supported files: .png, .jpg, .gif, .docx, .doc, .pdf |                    |                                                  |

Lastly press the green Create button.

The page will refresh with a yellow message at the top stating that 'Expenses has been successfully created'.

| nesheets / Expenses |                  |                 |                          |                  | Walter Strike Worker            |
|---------------------|------------------|-----------------|--------------------------|------------------|---------------------------------|
|                     |                  | Expenses has be | en successfully created. |                  |                                 |
|                     | Expenses f       | for Examiner Bo | oking (31/05/2022        | 2 09:00 - 14:00) |                                 |
|                     |                  |                 |                          |                  |                                 |
|                     |                  |                 |                          |                  | Create a new Expense            |
| Title               | Expense Category | Amount          | Receipt Date             | Last Modified    | Create a new Expense<br>Actions |

Select Timesheets from the left-hand menu to navigate back to the Manage Timesheets page. The Manage Timesheets page will now be refreshed to include the updated amount including Expenses in the Total Pay column. Hovering over the amount will display additional information.

| UNIVERSITY OF<br>CAMBRIDGE                     | Timesheet               | s                                                                                                    |                                   |                                                                        |                                                                        |                                             |                 |            |                                                                  | 1                                                         | Walter Strike Worke                                                     |
|------------------------------------------------|-------------------------|----------------------------------------------------------------------------------------------------|-----------------------------------|------------------------------------------------------------------------|------------------------------------------------------------------------|---------------------------------------------|-----------------|------------|------------------------------------------------------------------|-----------------------------------------------------------|-------------------------------------------------------------------------|
| SENERAL                                        | Mar                     | nage Time                                                                                                    | sheets                            |                                                                        |                                                                        |                                             |                 |            |                                                                  |                                                           |                                                                         |
| Home My Profile                                | Book                    | ing Reference Mat                                                                                                    | ch                                | De                                                                     | partment                                                               |                                             |                 | Times      | heet Date Fr                                                     | om:                                                       |                                                                         |
| 👶 Availability                                 | Ref                     |                                                                                                    |                                   |                                                                        | epartment Searc                                                        |                                             |                 | From       |                                                                  |                                                           |                                                                         |
| 🦲 Jobs                                         | Book                    | ing Title                                                                                                    |                                   | Lo                                                                     | ation                                                                  |                                             |                 | Times      | heet Date To                                                     |                                                           |                                                                         |
| Timesheets                                     | Title                   | Search                                                                                                    |                                   |                                                                        | cation Search                                                          |                                             |                 | To:        |                                                                  |                                                           |                                                                         |
| 🖪 To Submit                                    | Book                    | ing Type                                                                                                    |                                   | Jol                                                                    | Title                                                                  |                                             |                 | Times      | heet Status                                                      |                                                           |                                                                         |
| Submitted                                      | Boo                     | king Type Search                                                                                                    |                                   |                                                                        | b Search                                                               |                                             |                 | Statu      | IS                                                               |                                                           | ~                                                                       |
|                                                |                         |                                                                                                    |                                   |                                                                        |                                                                        |                                             |                 |            |                                                                  |                                                           |                                                                         |
| 8 Disputed                                     |                         |                                                                                                    |                                   |                                                                        |                                                                        |                                             |                 |            |                                                                  |                                                           |                                                                         |
| <ul> <li>Disputed</li> <li>Approved</li> </ul> |                         |                                                                                                    |                                   |                                                                        |                                                                        |                                             |                 |            |                                                                  | Search                                                    | Clear Search                                                            |
|                                                | Ref ≑                   | Booking Title \$                                                                                                    | Booking Type \$                   | Department \$                                                          | Location \$                                                            | Job Title 🕈                                 | Date ‡          | Total Time | Total Pay (£)                                                    | Search                                                    | Clear Search                                                            |
| Approved                                       |                         | Booking Title \$<br>Examiner Booking                                                                                                    | Booking Type \$<br>Direct Booking | Department of                                                          | Department of                                                          | Examiner -                                  | Date ¢<br>Dates | Total Time | Total Pay (£)<br>£0.00                                           |                                                           |                                                                         |
| Approved     Processed                         | Ref \$                  | and the second second se | and the second second             |                                                                        |                                                                        |                                             |                 |            |                                                                  | Status \$                                                 | Action                                                                  |
| Approved     Processed                         | Ref \$                  | and the second second se | and the second second             | Department of<br>Veterinary                                            | Department of<br>Veterinary                                            | Examiner -                                  |                 |            |                                                                  | Status \$                                                 | Action                                                                  |
| Approved     Processed                         | Ref \$                  | and the second second se | and the second second             | Department of<br>Veterinary<br>Medicine<br>Department of               | Department of<br>Veterinary<br>Medicine<br>Department of               | Examiner -<br>External (SP49)<br>Examiner - |                 |            |                                                                  | Status \$                                                 | Action<br>C edit<br>expenses (Q)                                        |
| Approved     Processed                         | <b>Ref \$</b><br>209032 | Examiner Booking                                                                                                    | Direct Booking                    | Department of<br>Veterinary<br>Medicine                                | Department of<br>Veterinary<br>Medicine                                | Examiner -<br>External (SP49)               | Dates           | 00:00      | £0.00                                                            | Status ‡<br>To submit<br>To submit<br>rked 10:00          | Action<br>C edit<br>expenses (0)<br>notes (0)                           |
| Approved     Processed                         | <b>Ref \$</b><br>209032 | Examiner Booking                                                                                                    | Direct Booking                    | Department of<br>Veterinary<br>Medicine<br>Department of<br>Veterinary | Department of<br>Veterinary<br>Medicine<br>Department of<br>Veterinary | Examiner -<br>External (SP49)<br>Examiner - | Dates           | 00:00      | £0.00<br>£271.24<br>Hours Wo<br>Holiday £2                       | Status ‡<br>To submit<br>To submit<br>rked 10:00          | Action<br>C edit<br>expenses (0)<br>notes (0)<br>C edit                 |
| Approved                                       | <b>Ref \$</b><br>209032 | Examiner Booking                                                                                                    | Direct Booking                    | Department of<br>Veterinary<br>Medicine<br>Department of<br>Veterinary | Department of<br>Veterinary<br>Medicine<br>Department of<br>Veterinary | Examiner -<br>External (SP49)<br>Examiner - | Dates           | 00:00      | £0.00<br>£271.24<br>Hours Wor<br>Holiday £2<br>Pay £221.0<br>p/h | Status ¢<br>To submit<br>To submit<br>rked 10:00<br>27.74 | Action<br>C edit<br>expenses (0)<br>notes (0)<br>C edit<br>expenses (1) |

The Timesheet is now ready to be submitted.

To do this select the **To Submit** button from the left-hand menu.

| NERAL                                           | Mar      | nage Time                            | sheets          |                                                                        |                                                                                    |                                             |         |            |                        |                       |                                                                                                    |
|-------------------------------------------------|----------|--------------------------------------|-----------------|------------------------------------------------------------------------|------------------------------------------------------------------------------------|---------------------------------------------|---------|------------|------------------------|-----------------------|----------------------------------------------------------------------------------------------------|
| 📕 Home                                          | 1 Carlin |                                      |                 |                                                                        |                                                                                    |                                             |         |            |                        |                       |                                                                                                    |
| Es My Profile                                   | Book     | ing Reference Mat                    | ch              | De                                                                     | partment                                                                           |                                             |         | Times      | heet Date Fr           | om:                   |                                                                                                    |
| 😇 Availability                                  | Ref      |                                      |                 |                                                                        | epartment Sear                                                                     |                                             |         |            |                        |                       |                                                                                                    |
| 🖻 Jobs                                          | Book     | ing Title                            |                 | Lo                                                                     | cation                                                                             |                                             |         | Times      | heet Date To           |                       |                                                                                                    |
| Timesheets                                      | Title    |                                      |                 |                                                                        | ocation Search                                                                     |                                             |         |            |                        |                       |                                                                                                    |
| 🕼 To Submit 🔚                                   | Book     | ing Type                             |                 | Jo                                                                     | b Title                                                                            |                                             |         | Times      | heet Status            |                       |                                                                                                    |
| Jubinitteu                                      | Boo      | king Type Search                     |                 |                                                                        | ob Search                                                                          |                                             |         | Statu      | 15                     |                       | ~                                                                                                    |
| S Disputed                                      |          |                                      |                 |                                                                        |                                                                                    |                                             |         |            |                        |                       |                                                                                                    |
|                                                 |          |                                      |                 |                                                                        |                                                                                    |                                             |         |            |                        |                       |                                                                                                    |
| Approved                                        |          |                                      |                 |                                                                        |                                                                                    |                                             |         |            |                        | Search                | n Clear Search                                                                                                    |
| <ul> <li>Approved</li> <li>Processed</li> </ul> | Ref 2    | Rooking Title 2                      | Rooking Type #  | Denartment #                                                           | Location \$                                                                        | Iob Title 2                                 | Date \$ | Total Time | Total Pay (f)          |                       |                                                                                                    |
|                                                 | Ref \$   | Booking Title \$<br>Examiner Booking | Booking Type \$ | Department 4                                                           |                                                                                    | Job Title \$<br>Examiner -                  | Date \$ | Total Time | Total Pay (£)          | Search<br>Status \$   | Action                                                                                                    |
| Processed                                       |          |                                      |                 | Department of<br>Veterinary                                            | Department of<br>Veterinary                                                        |                                             |         |            | Total Pay (£)<br>£0.00 | Status \$             | Action                                                                                                    |
| Processed                                       |          |                                      |                 | Department of                                                          | Department of                                                                      | Examiner -                                  |         |            |                        | Status \$             | Action<br>C edit<br>expenses (0)                                                                                                    |
| Processed                                       | 209032   | Examiner Booking                     | Direct Booking  | Department of<br>Veterinary<br>Medicine                                | Department of<br>Veterinary<br>Medicine                                            | Examiner -<br>External (SP49)               | Dates   | 00:00      | £0.00                  | Status ‡<br>To submit | Action  Action |
| Processed Log out                               |          |                                      |                 | Department of<br>Veterinary<br>Medicine<br>Department of<br>Veterinary | Department of<br>Veterinary<br>Medicine<br>Department of<br>Veterinary             | Examiner -                                  |         |            |                        | Status \$             | Action<br>C edit<br>expenses (0)                                                                                                    |
| Processed Log out                               | 209032   | Examiner Booking                     | Direct Booking  | Department of<br>Veterinary<br>Medicine<br>Department of               | Department of<br>Veterinary<br>Medicine<br>Department of                           | Examiner -<br>External (SP49)<br>Examiner - | Dates   | 00:00      | £0.00                  | Status ‡<br>To submit | Action  Action |
| Processed Log out                               | 209032   | Examiner Booking                     | Direct Booking  | Department of<br>Veterinary<br>Medicine<br>Department of<br>Veterinary | Department of<br>Veterinary<br>Medicine<br>Department of<br>Veterinary             | Examiner -<br>External (SP49)<br>Examiner - | Dates   | 00:00      | £0.00                  | Status ‡<br>To submit | Action  C edit  expenses (0)  edit  edit                                                                                                    |
|                                                 | 209032   | Examiner Booking                     | Direct Booking  | Department of<br>Veterinary<br>Medicine<br>Department of<br>Veterinary | Department of<br>Veterinary<br>Medicine<br>Department of<br>Veterinary<br>Medicine | Examiner -<br>External (SP49)<br>Examiner - | Dates   | 00:00      | £0.00                  | Status ‡<br>To submit | Action                                                                                                    |

On the following page, tick the Timesheet to be submitted and press the green **Submit** button.

|                           | ng Refer  | ence Match       |                 | Department                              |                                         |                               | Time    | sheet Date F | rom:          |                                   |
|---------------------------|-----------|------------------|-----------------|-----------------------------------------|-----------------------------------------|-------------------------------|---------|--------------|---------------|-----------------------------------|
| Ref I                     | vlatch    |                  |                 | Department Sea                          | arch                                    |                               | Fro     |              |               |                                   |
| Booki                     | ng Title  |                  |                 | Location                                |                                         |                               | Time    | sheet Date 1 | ſo:           |                                   |
| Title                     | Search    |                  |                 | Location Search                         |                                         |                               | To:     |              |               |                                   |
| Booki                     | ng Type   |                  |                 | Job Title                               |                                         |                               |         |              |               |                                   |
| Bool                      | cing Type | Search           |                 | Job Search                              |                                         |                               |         |              |               |                                   |
|                           | Ref \$    | Booking Title \$ | Booking Type \$ | Department \$                           | Location \$                             | Job Title 🗘                   | Date \$ | Total Time   | Total Pay (£) | Action                            |
| elect<br>All On<br>Page 🗌 |           | -                |                 |                                         |                                         |                               |         |              |               |                                   |
| All On                    | 209032    | Examiner Booking | Direct Booking  | Department of<br>Veterinary<br>Medicine | Department of<br>Veterinary<br>Medicine | Examiner -<br>External (SP49) | Dates   | 00:00        | £0.00         | edit<br>expenses (0)<br>notes (0) |

And press OK again.

| Please Confirm                                           |
|----------------------------------------------------------|
| Are you sure you want to submit the selected timesheets? |
| Ok Cancel                                                |

# Step 13

To view all submitted timesheets, select the **Submitted** button from the left-hand menu.

| RAL                                                               | Man           | age Times                           | sheets                            |                                           |                                            |              |         |                     |                         |                        |  |
|-------------------------------------------------------------------|---------------|-------------------------------------|-----------------------------------|-------------------------------------------|--------------------------------------------|--------------|---------|---------------------|-------------------------|------------------------|--|
| My Profile                                                        | Booki         | ng Reference Matc                   | h                                 | Depart                                    | ment                                       |              | Tim     | esheet Date         | From:                   |                        |  |
| Availability                                                      | Ref M         | Ref Match                           |                                   |                                           | Department Search                          |              |         | From:               |                         |                        |  |
| Jobs                                                              | Booki         | Booking Title                       |                                   |                                           | Location                                   |              |         | Timesheet Date To:  |                         |                        |  |
| Timesheets                                                        | Title         | Title Search                        |                                   |                                           | Location Search                            |              |         | То:                 |                         |                        |  |
| To Cubmit                                                         | Booki         | ng Type                             |                                   | Job Tit                                   | e                                          |              |         |                     |                         |                        |  |
|                                                                   |               | Booking Type                        |                                   |                                           |                                            |              |         |                     |                         |                        |  |
| → Submitted                                                       | Book          | king Type Search                    |                                   |                                           | arch                                       |              |         |                     |                         |                        |  |
|                                                                   | Bool          | king Type Search                    |                                   |                                           | arch                                       |              |         |                     |                         |                        |  |
| <ul> <li>Submitted</li> <li>Disputed</li> <li>Approved</li> </ul> | Book          | king Type Search                    |                                   |                                           | arch                                       |              |         |                     | Search                  | Clear Search           |  |
|                                                                   | Boo}<br>Ref ≑ | ting Type Search<br>Booking Title ≑ | Booking Type \$                   | Job Se                                    | arch                                       | Job Title \$ | Date \$ | Total Time          | Search<br>Total Pay (£) | Clear Search<br>Action |  |
| <ul> <li>Disputed</li> <li>Approved</li> </ul>                    |               |                                     | Booking Type \$<br>Direct Booking | Department \$                             | Location \$                                | Examiner -   | Date \$ | Total Time<br>10:00 |                         |                        |  |
| Disputed     Approved     Processed                               | Ref \$        | Booking Title \$                    |                                   | Department \$                             | Location \$                                |              |         |                     | Total Pay (£)           | Action                 |  |
| <ul> <li>Disputed</li> <li>Approved</li> </ul>                    | Ref \$        | Booking Title \$                    |                                   | Department<br>Department of<br>Veterinary | Location \$<br>Department of<br>Veterinary | Examiner -   |         |                     | Total Pay (£)           | Action                 |  |

#### Finish